# 第五届中国林草计算机应用大会(**CACFG2024**) 论文投稿系统操作说明

### **1** 账号注册

登录投稿系统 (<https://cmt3.research.microsoft.com/CACFG2024>), 注册投稿账 号。

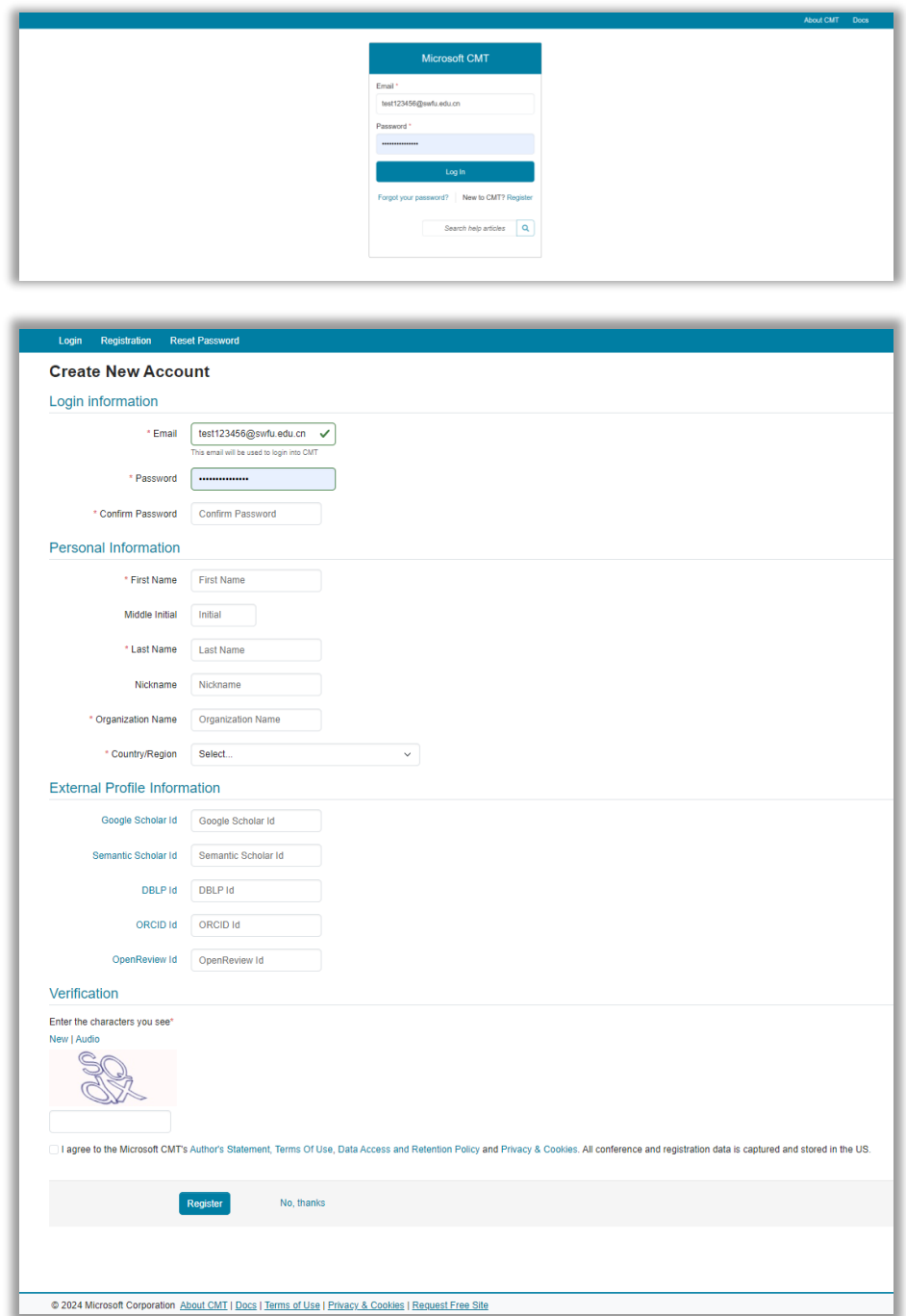

### **2** 会议登录

登陆后进入会议系统。点击"All Conferences",并在右侧搜索框中搜索 "CACFG",找到列表中"The 5th China Computer Application Conference of Forestry and Grassland", 进入第五届中国林草计算机大会投稿系统。

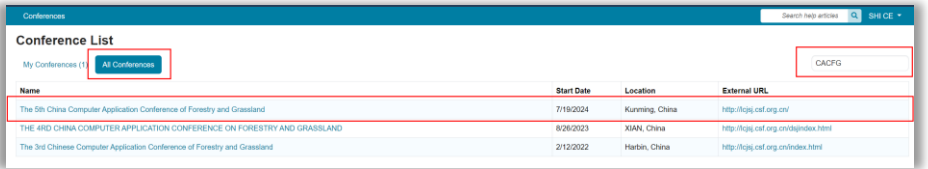

## **3** 创建新投稿

进入投稿系统后,点击"Create new submission"创建新投稿。

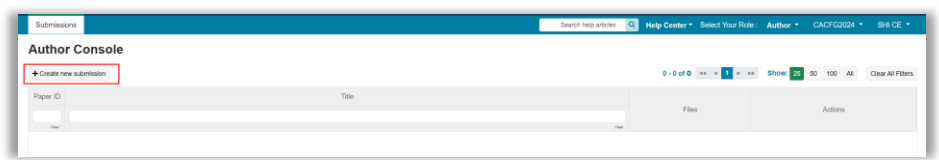

# **4** 投稿信息录入

进入投稿页面,依次录入标题、摘要、作者信息,上传论文文档,提交。 备注:1)中英文投稿均在此页面;2)稿件统一以 Word 形式提交;3)请 作者按照"主题编号 投稿作者 论文标题"命名并提交文档(例: 05 张三 计 算机技术在林业工程中的应用分析)。

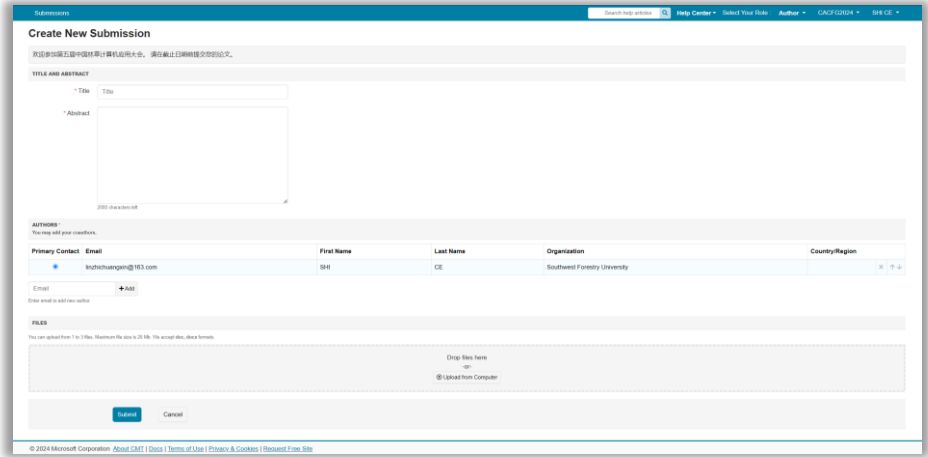

#### **5** 完成投稿

提交后, 在"My conference"中点击会议名称即可查看所提交论文的信 息。

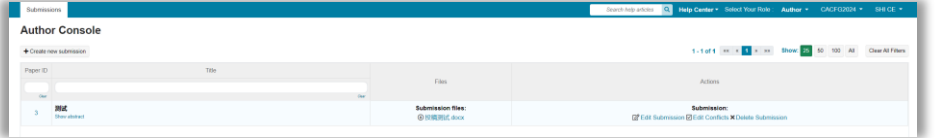